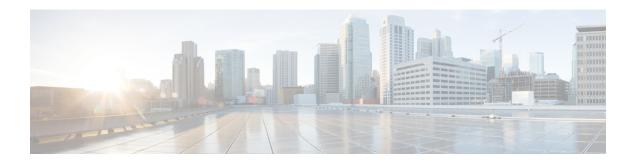

# **CLI Commands**

- CLI Command Overview, on page 3
- CLI Command Modes, on page 3
- apply patches, on page 6
- database cluster, on page 6
- database cluster db-name config-server name, on page 7
- database cluster db-name config-server-seed name, on page 8
- database cluster db-name router name, on page 9
- database cluster db-name shard name, on page 10
- database cluster *db-name* shard *shard-name* shard-server *name*, on page 11
- database cluster db-name shard shard-name shard-server-seed name, on page 13
- db connect admin, on page 14
- debug packet-capture gather, on page 14
- debug packet-capture purge, on page 15
- debug packet-capture start, on page 16
- debug tech, on page 16
- docker connect, on page 17
- docker restart, on page 17
- license feature, on page 18
- logger set, on page 19
- logger clear, on page 20
- monitor log application, on page 20
- monitor log container, on page 21
- network dns server, on page 22
- network dns host, on page 22
- network virtual-service, on page 23
- network virtual-service name host, on page 26
- ntp server, on page 27
- scheduling external-service, on page 28
- scheduling vm-target, on page 29
- show alert status, on page 30
- show database status, on page 31
- show docker engine, on page 33
- show docker service, on page 34

- show history, on page 35
- show license details, on page 36
- show log application, on page 36
- show log engine, on page 37
- show logger level, on page 37
- show patches, on page 38
- show scheduling effective-scheduler, on page 38
- show scheduling status, on page 38
- show scheduling vm-target, on page 39
- show system diagnostics, on page 40
- show system history, on page 41
- show system secrets open, on page 42
- show system secrets paths, on page 42
- show system software available-versions, on page 43
- show system software docker-repository, on page 44
- show system software version, on page 44
- show system software iso stage file, on page 44
- show system software iso details, on page 45
- show system status debug, on page 46
- show system status downgrade, on page 47
- show system status running, on page 47
- show system status upgrade, on page 47
- statistics bulk file, on page 48
- statistics bulk interval, on page 49
- statistics icmp-ping, on page 50
- statistics detail, on page 51
- statistics icmp-ping, on page 52
- statistics summary, on page 53
- system abort-downgrade, on page 54
- system abort-upgrade, on page 55
- system downgrade, on page 55
- system disable-debug, on page 57
- system disable-external-services, on page 57
- system enable-debug, on page 58
- system enable-external-services, on page 58
- system secrets add-secret, on page 59
- system secrets remove-secret, on page 60
- system secrets set-passcode, on page 60
- system secrets unseal, on page 61
- system software iso stage clean, on page 61
- system software iso stage pull, on page 62
- system software iso activate, on page 63
- system software iso delete, on page 64
- system software iso load, on page 65
- system start, on page 66
- system stop, on page 66

- system upgrade, on page 67
- updater, on page 67

# **CLI Command Overview**

The command-line interface (CLI) is one of the available user interfaces to configure and monitor the launched application. This user interface provides direct access to execute commands via remote access methods over SSH.

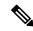

Note

The commands described in this chapter are part of the Cisco Policy Suite microservices platform. Not all of these commands apply for Content Classification Manager (CCM) deployments. In general, only the commands described in the Installation and Configuration sections of this document should be needed for a CCM deployment.

# **CLI Command Modes**

The CLI provides two separate command modes – OPERATIONAL and CONFIG.

Each command mode has a separate set of commands available for configuration and monitoring of the application. Entering a "?" at the command problem will indicate the list of available commands for execution within a given mode.

When you start a session, the default mode is OPERATIONAL mode. From this mode, you can access monitoring "show" commands, debugging commands and system maintenance commands. You can enter CONFIG mode to change configuration by issuing the "config" command at the OPERATIONAL prompt.

# **OPERATIONAL Mode**

Logging into the master VM on port 2024 via SSH will allow you to access OPERATIONAL mode. The login into the system will require the use of a username and password. You may attempt to enter a correct password up to three times before the connection attempt is refused.

The commands available at the OPERTIONAL level are separate from the ones available at the CONFIG level. In general, the OPERATIONAL commands encompass monitoring, debugging, and maintenance activity a user will perform.

To list the available OPERATIONAL commands, use the following command:

#### **Table 1: List Commands of OPERATIONAL Mode**

| Command     | Purpose                             |
|-------------|-------------------------------------|
| scheduler#? | Lists the user OPERATIONAL commands |

# Example:

apply Automatically query for mandatory elements autowizard cd Change working directory clear Clear parameter commit Confirm a pending commit Compare running configuration to another configuration or a file compare complete-on-space Enable/disable completion on space config Manipulate software configuration information DB connection and monitoring debua Debug commands describe Display transparent command information devtools Enable/disable development tools devtools
display-level
docker
Docker Management
. exit Exit the management session file Perform file operations help Provide help information history Configure history size id Show user id information idle-timeout Configure idle timeout ignore-leading-space Ignore leading whitespace (true/false) doj Job operations logger Log level management logout Logout a user Application monitoring monitor no Negate a command or set its defaults output-file Copy output to file or terminal paginate Paginate output from CLI commands prompt1 Set operational mode prompt Set configure mode prompt prompt2 Display current mode path Exit the management session quit Configure screen length screen-length screen-width Configure screen width Script actions script send Send message to terminal of one or all users show Show information about the system show-defaults Show default values when showing the configuration source File to source svstem System management terminal Set terminal type timestamp Enable/disable the display of timestamp who Display currently logged on users write Write configuration scheduler#

The list of commands will vary based on the version of software installed.

# **CONFIG Mode**

Within OPERATIONAL mode, you can enter CONFIG mode by issuing the "config" command. In general, the CONFIG commands modify the system configuration.

To enter CONFIG mode, use the following command:

#### Table 2: Enter CONFIG mode

| Command           | Purpose                      |
|-------------------|------------------------------|
| scheduler# config | Enter CONFIG mode of the CLI |

In CONFIG mode, the prompt changes to include a "(config)" at the end of the prompt.

#### Example:

```
scheduler# config
Entering configuration mode terminal
scheduler(config)#
```

To list the available CONFIG commands, use the following command:

#### Table 3: List commands in CONFIG mode

| Command              | Purpose                       |
|----------------------|-------------------------------|
| scheduler(config)# ? | List the user CONFIG commands |

#### Example:

```
scheduler(config)# ?
Possible completions:
                 AAA management
 aaa
 alert
                Alert status
 alias
                Create command alias.
 binding
                 Binding DB connections
  control-plane Cross data center control plane
 docker Docker Management
license CPS License Management
 nacm
                Access control
                NTP configuration
 ntp
 scheduling Service scheduling session Global default CLI session parameters statistics Application statistics
 system
               System configuration
                 User specific command aliases and default CLI session parameters
 user
 webui
                 Web UI specific configuration
 abort
                Abort configuration session
                Add a comment to a statement
 annotate
 clear
                Remove all configuration changes
                Commit current set of changes
 commit.
                 Compare configuration
 compare
                 Copy a list entry
 copy
 describe
               Display transparent command information
 do
                Run an operational-mode command
                 Terminate configuration session
 end
  exit
                 Exit from current mode
 help
                 Provide help information
                Insert a parameter
 insert
                Load configuration from an ASCII file
 load
 move
                Move a parameter
                 Negate a command or set its defaults
 no
                 Display current mode path
 bwd
                Rename an identifier
 rename
 resolved
                Conflicts have been resolved
                Copy configuration from running
 revert
 rollback
                 Roll back database to last committed version
 save
                 Save configuration to an ASCII file
  service
                 Modify use of network based services
                 Show a parameter
 show
 tag
                Manipulate statement tags
                 Exit to top level and optionally run command
 top
  validate
                 Validate current configuration
```

# apply patches

Applies patches that are staged in the /data/orchestrator/patches/ directory of the master VM.

This command should only be used by the Cisco TAC and Engineering team to address specific problems and debug the application.

# **Syntax**

apply patches

#### **Command Parameters**

#### **Table 4: Parameter Description**

| Command Parameter      | Description                                                                              |
|------------------------|------------------------------------------------------------------------------------------|
| Service Name or Prefix | The exact name of the service to apply the patch or the prefix of the services to apply. |

#### **Command Mode**

**OPERATIONAL** 

#### **VNFs**

All

# **Command Usage**

This command should only be used at the recommendation of Cisco TAC and Engineering teams.

# database cluster

Create a MongoDB database sharded cluster.

# **Syntax**

database cluster name sharded-cluster-master {true|false} no database cluster name

#### Table 5: Parameter Description

| Command Parameter      | Description                                                                                                    |
|------------------------|----------------------------------------------------------------------------------------------------|
| Name                   | A short name describing the DB cluster. Each application will use a set of pre-defined names and this name should match one of the application names. For example, DRA uses the name "binding" for storing binding and session records.        |
| sharded-cluster-master | This parameter indicates if the current VNF will execute provisioning operations on the given cluster. If multiple VNF (s) have the same database cluster configuration only one of them should have the "sharded-cluster-master" set to true. |

# **Command Mode**

**CONFIG** 

#### **VNFs**

All

### **Command Usage**

Use the database cluster command and sub-commands to instruct the application to provision a database cluster for use in application database operations.

# **Examples**

The following is an example of creating a "binding" sharded cluster that is being managed by the current VNF.

scheduler(config)# database cluster binding sharded-cluster-master true

# database cluster db-name config-server name

Add a MongoDB configuration server process to the named database cluster.

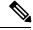

Note

This command is applicable only for MongoDB based sharding.

### **Syntax**

database cluster db-name config-server name address address no database cluster db-name config-server name

# Table 6: Parameter Description

| Command Parameter | Description                                                                                                    |
|-------------------|----------------------------------------------------------------------------------------------------|
| DB Name           | A short name describing the DB cluster. Each application will use a set of pre-defined names and this name should match one of the application names. For example, DRA uses the name "binding" for storing binding and session records |
| Name              | A short description of the config server name.                                                                                                    |
| address           | The IPv4 or IPv6 address of the config server. This parameter does not accept FQDN address format.                                                                                                    |

#### **Command Mode**

**CONFIG** 

#### **VNFs**

All

# **Command Usage**

Use the database cluster config-server to add a config-server to the system.

# **Examples**

The following is an example of adding a new config server to the "binding" cluster.

 $\texttt{scheduler(config)\# database\ cluster\ binding\ config-server\ cfg-1\ address\ 10.10.10.10}$ 

# database cluster db-name config-server-seed name

Set the initial seed configuration server for boot-strapping the MongoDB replica set initialization process.

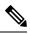

Note

This command is applicable only for MongoDB based sharding.

#### **Syntax**

database cluster db-name config-server-seed name

#### **Table 7: Parameter Description**

| Command Parameter | Description                                                                                                    |
|-------------------|----------------------------------------------------------------------------------------------------|
| DB Name           | A short name describing the DB cluster. Each application will use a set of pre-defined names and this name should match one of the application names. For example, DRA uses the name "binding" for storing binding and session records |
| Name              | A reference to the configuration server name that will act as the seed for bootstrapping the initial replica set.                                                                                                    |

#### **Command Mode**

**CONFIG** 

#### **VNFs**

All

# **Command Usage**

Use the database cluster config-server-seed command to set the initial seed configuration server for boot-strapping the MongoDB replica set initialization process. This is required if a config server is set.

#### **Examples**

The following is an example of setting cfg-1 as the initial seed for a new config server to the "binding" cluster.

scheduler(config)# database cluster binding config-server-seed cfg-1

# database cluster db-name router name

Add a new MongoDB router to the named DB cluster.

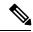

Note

This command is applicable only for MongoDB based sharding.

# **Syntax**

database cluster db-name router name

#### **Table 8: Parameter Description**

| Command Parameter | Description                                                                                                    |
|-------------------|----------------------------------------------------------------------------------------------------|
| DB Name           | A short name describing the DB cluster. Each application will use a set of pre-defined names and this name should match one of the application names. For example, DRA uses the name "binding" for storing binding and session records |
| Name              | A short description of the router name.                                                                                                    |
| address           | The IPv4 or IPv6 address of the config server. This parameter does not accept FQDN address format                                                                                                    |
| port              | The port to bind the router. Generally 27017                                                                                                    |

#### **Command Mode**

**CONFIG** 

#### **VNFs**

All

# **Command Usage**

Use the database cluster router command to add a router to named database cluster. Full initialization of database cluster requires at least one router to be defined and often for HA purposes multiple routers are required.

# **Examples**

The following is an example of adding a router to the "binding" cluster.

scheduler(config) # database cluster binding router router-1 address 10.10.10.10 port 27017

# database cluster db-name shard name

Add a new MongoDB shard to the named database cluster.

#### **Syntax**

database cluster *db-name* shard *name* no database cluster *db-name* shard *name* 

#### Table 9: Parameter Description

| Command Parameter | Description                                                                                                    |
|-------------------|----------------------------------------------------------------------------------------------------|
| DB Name           | A short name describing the DB cluster. Each application will use a set of pre-defined names and this name should match one of the application names. For example, DRA uses the name "binding" for storing binding and session records |
| Name              | A short description of the shard name.                                                                                                    |

#### **Command Mode**

CONFIG

#### **VNFs**

A11

#### **Command Usage**

Use the database cluster shard command to add a new shard to the named database cluster. Full initialization of database cluster requires at least the definition of one shard and often for scaling purposes multiple shards are required.

#### **Examples**

The following is an example of adding a shard to the "binding" cluster.

database cluster binding shard shard-1

# database cluster db-name shard shard-name shard-server name

Add a new MongoDB shard to the named DB cluster.

#### **Syntax**

database cluster db-name shard shard-name shard-server name address address port port [arbiter {true|false}] [memory\_allocation\_percent percent] [priority priority] [voter {true|false}] [storage-engine {IN\_MEMORY|MMAPv1|WT}]

no database cluster db-name shard shard-name server name

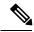

Note

When creating replica set, ensure that all ports are the same, i.e, the replica set should have same port for ARBITER, PRIMARY, and SECONDARY.

#### **Table 10: Parameter Description**

| Command Parameter         | Description                                                                                                    |
|---------------------------|----------------------------------------------------------------------------------------------------|
| DB Name                   | A short name describing the DB cluster. Each application will use a set of pre-defined names and this name should match one of the application names. For example, DRA uses the name "binding" for storing binding and session records |
| Shard Name                | A short description of the shard name.                                                                                                    |
| Name                      | A short description of the server name.                                                                                                    |
| address                   | The IPv4 or IPv6 address of the router server. This parameter does not accept FQDN address format.                                                                                                    |
| port                      | The port to bind the router. Generally -27017                                                                                                    |
| arbiter                   | Indicates if this node is only an arbiter node.                                                                                                    |
| memory_allocation_percent | Percent (expresses as a positive integer) of the amount of memory to allocate to the DB process for the in-memory storage option.                                                                                                    |
| priority                  | Relative priority of the node in the shard                                                                                                    |
| voter                     | Whether this node is a voter.                                                                                                    |
| storage-engine            | The storage engine to provision for the process. Valid values are:  • IN_MEMORY - pure in memory storage  • MMAPv1 – Memory mapped files                                                                                               |
|                           | • WT –wired tirger                                                                                                    |

# **Command Mode**

**CONFIG** 

# **VNFs**

All

# **Command Usage**

Use the database cluster shard server command to add a new server to named database cluster. Full initialization of database cluster requires at least the definition of one shard server and for HA at least 3 nodes are required.

# **Examples**

The following is an example of adding a new shard to the "binding" cluster.

scheduler(config) # database cluster binding shard shard-1 shard-server server-1 storage-engine WT address 10.10.10.10 port 27017

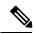

Note

Ports to be used for all database operations must be in the range of 27017 to 27047. Ports outside the defined range are not supported since the application must limit the port mappings. The selected range is sufficient for 30 Mongo processes on a given node.

# database cluster *db-name* shard *shard-name* shard-server-seed *name*

Set the initial seed shard server for boot-strapping the MongoDB replica set initialization process.

#### **Syntax**

database cluster db-name shard shard-name shard-server-seed name

#### **Command Parameters**

#### **Table 11: Parameter Description**

| Command Parameter | Description                                                                                                    |
|-------------------|----------------------------------------------------------------------------------------------------|
| DB Name           | A short name describing the DB cluster. Each application will use a set of pre-defined names and this name should match one of the application names. For example, DRA uses the name "binding" for storing binding and session records |
| Shard Name        | A short description of the shard name.                                                                                                    |
| Name              | A reference to the shard server name that will act as the seed for bootstrapping the initial replica set.                                                                                                    |

#### **Command Mode**

**CONFIG** 

# **VNFs**

All

#### **Command Usage**

Use the database cluster shard-server-seed command to set the initial seed shard server for boot-strapping the MongoDB replica set initialization process. This is required if a shard is defined.

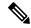

Note

To create or add a member to an existing replica set, you must also run the Mongo console-based commands as shown: mongo> rs.add("name")

To remove a replica set or a shard in a sharded cluster case, remove the member from the Mongo console as shown: mongo> rs.remove("name")

You must also navigate to the container and the VM on which the member resides and clear the data manually. The data path is the same as the one that is used when the replica-set member is created. Typically, the path is //mmapv1-tmpfs-2xxxx where 2xxxx is the port where the replica set member is started.

# **Examples**

The following is an example of setting server-1 as the initial seed for a new shard called "shard-1" to the "binding" cluster.

scheduler(config) # database cluster binding shard shard-1 shard-server-seed server-1

# db connect admin

Connects to an underlying admin database.

# **Syntax**

No additional arguments.

#### **Command Mode**

**OPERATIONAL** 

#### **VNFs**

All

# **Command Usage**

Use the db connect admin command to connect to the underlying admin database. Once within this database, the user will have read / write access to the admin database via a mongodb CLI. The capabilities of the mongodb CLI are not described in this document.

# debug packet-capture gather

Gathers all running packet captures.

#### **Syntax**

debug packet-capture gather directory directory

#### Table 12: Parameter Description

| Command Parameter | Description                                                                                                    |
|-------------------|----------------------------------------------------------------------------------------------------|
| directory         | The directory to store the resultant pcap files. This directory is available for downloading via the web file download interface at http:// <masterip>:8888/<directory>.</directory></masterip> |

# **Command Mode**

**OPERATIONAL** 

#### **VNFs**

All

# **Command Usage**

Use the debug packet-capture gather to gather all completed or currently running pcaps. This command is sent to all machines with active tcpdump commands and stops the given commands. After all commands are stopped, the command will gather the resultant pcap files and make them available at http://<masterip>:8888/<directory>.

# debug packet-capture purge

Purges all existing pcap files.

# **Syntax**

debug packet-capture purge

# **Command Mode**

**OPERATIONAL** 

# **VNFs**

All

# **Command Usage**

Use the debug packet-capture purge after all relevant packet captures have been downloaded from the application. The system does not automatically purge packet captures. You need to manage the amount of space used by the packet captures using this command.

# debug packet-capture start

Starts a packet capture on a given IP address and port.

#### **Syntax**

debug packet-capture start ip-address ip-address port port timer-seconds timer-seconds

#### **Command Parameters**

#### Table 13: Parameter Description

| Command Parameter | Description                                                                         |
|-------------------|-------------------------------------------------------------------------------------|
| ip-address        | The IP address to start the packet capture. This address can either be IPv4 or IPv6 |
| port              | The port to start the packet capture.                                               |
| timer-seconds     | Duration to run the packet capture - measured in seconds                            |

#### **Command Mode**

**OPERATIONAL** 

#### **VNFs**

All

# **Command Usage**

Use the debug packet-capture start command to start a tcp-dump on the given IP address and port within the CPS cluster. The packet capture will run for the given timer period and then shutdown automatically. The packet captures can be gathered using the debug packet-capture gather command.

# debug tech

Gather logs and debug information to support troubleshooting.

# **Syntax**

debug tech

# **Command Parameters**

None

#### **Command Mode**

OPERATIONAL - Not available via NETCONF/RESTCONF

#### **VNFs**

All

# **Command Usage**

Use this command to gather logs and debug information to support troubleshooting.

# **Examples**

scheduler# debug tech

# docker connect

Connects to a docker service and launches a bash shell running on the system.

### **Syntax**

docker connect container-id

#### **Command Parameters**

# Table 14: Parameter Description

| Command Parameter | Description                                                                                                    |
|-------------------|----------------------------------------------------------------------------------------------------|
| container-id      | The docker container to open a bash shell. Use the <b>show docker service</b> command to find the list of valid container-ids. |

#### **Command Mode**

**OPERATIONAL** 

### **VNFs**

All

# **Command Usage**

Use the docker connect to open a bash shell within a container. This command is primarily used for advanced debugging of the system. Once within a container, you can execute Linux commands and interact with the running container processes.

# docker restart

Restarts a docker service that is currently running.

# **Syntax**

docker restart container-id container-id

#### **Command Parameters**

# Table 15: Parameter Description

| Command Parameter | Description                                                                                                    |
|-------------------|----------------------------------------------------------------------------------------------------|
| container-id      | The docker container to restart. Use the <b>show docker service</b> command to find the list of valid container-ids. |

# **Command Mode**

**OPERATIONAL** 

# **VNFs**

All

# **Command Usage**

Use the docker restart to restart a running docker service. This command is primarily useful to restore a non-responsive service at the request of Cisco TAC or Cisco Engineering.

# license feature

Registers a system license.

# **Syntax**

license feature id encrypted-license encrypted-license no license feature id

# **Command Parameters**

#### Table 16: Parameter Description

| Command Parameter | Description                                 |
|-------------------|---------------------------------------------|
| id                | ID of the license as provided by Cisco.     |
| encrypted-license | The encrypted license as provided by Cisco. |

#### **Command Mode**

**CONFIG** 

# **VNFs**

All

# **Command Usage**

Use the license feature to add and remove licenses from the running system.

# logger set

Sets the various log levels for application logging.

# **Syntax**

```
logger set logger-name { trace | debug | info | warn | error | off }
```

#### **Command Parameters**

#### **Table 17: Parameter Description**

| Command Parameter | Description                                          |
|-------------------|------------------------------------------------------|
| logger-name       | Name of the logger to enable at the given log level. |
| trace             | Enables trace logging and higher.                    |
| debug             | Enables debug logging and higher.                    |
| info              | Enables info logging and higher.                     |
| warn              | Enables warn logging and higher.                     |
| error             | Enables error logging.                               |
| off               | Turns off all logging for the logger.                |

# **Command Mode**

**OPERATIONAL** 

# **VNFs**

All

#### **Command Usage**

Use the logger set to enable various levels of application logging. The logger names are provided by Cisco per application and are not defined here.

# **Examples**

The following is an example:

logger set com.broadhop debug

# logger clear

Clears a log level defined using the logger set command.

#### **Syntax**

logger clear logger-name

#### **Command Parameters**

#### **Table 18: Parameter Description**

| Command Parameter | Description                                          |
|-------------------|------------------------------------------------------|
| logger-name       | Name of the logger to enable at the given log level. |

#### **Command Mode**

**OPERATIONAL** 

#### **VNFs**

All

### **Command Usage**

Use the logger clear to reset the logging level for an application logger to the default level. The current set of logger levels can be found using the show logger level command.

# monitor log application

Tails the cluster wide application log.

# **Syntax**

monitor log application

#### **Command Mode**

**OPERATIONAL** 

#### **VNFs**

DRA

# **Command Usage**

Use the monitor log application to tail the consolidated-qns.log running on the cc-monitor docker services. If the cc-monitor docker services are not running, this command will fail.

# **Examples**

#### The following is an example:

```
scheduler# monitor log application
binding-s3.weave.local 2017-03-06 00:07:07,256 [LicenseManagerProxy] INFO
consolidated.sessions - TPS_COUNT: SESSION_COUNT:
LICENSE_COUNT: 100000000
binding-s4.weave.local 2017-03-06 00:07:15,577 [LicenseManagerProxy] INFO
consolidated.sessions - TPS_COUNT: SESSION_COUNT:
LICENSE_COUNT: 100000000
diameter-endpoint-s1.weave.local 2017-03-06 00:07:21,041 [LicenseManagerProxy] INFO
consolidated.sessions - TPS_COUNT: SESSION_COUNT:
```

# monitor log container

Tails a specific docker container using the monitor log container command.

#### Syntax

monitor log container container-id

#### **Command Parameters**

#### **Table 19: Parameter Description**

| Command Parameter | Description                                                                                               |
|-------------------|----------------------------------------------------------------------------------------------------|
| container-id      | The container's log file to monitor. Use the show docker service command to list the valid container-ids. |

#### **Command Mode**

**OPERATIONAL** 

#### **VNFs**

All

# **Command Usage**

Use the monitor log container command to tail the docker container log. This will provide the output for all non-application messages for the given container.

#### **Examples**

The following is an example:

```
scheduler# monitor log container svn
<<< Started new transaction, based on original revision 94
    * editing path : __tmp_run_stage ... done.
----- Committed revision 94 >>>
```

```
<<< Started new transaction, based on original revision 95
  * editing path : __tmp_run_backup ... done.</pre>
```

# network dns server

Adds a network DNS server for the cluster to use.

# **Syntax**

```
network dns server address
no network dns server address
```

#### **Command Parameters**

#### **Table 20: Parameter Description**

| Command Parameter | Description                                                                                                    |
|-------------------|----------------------------------------------------------------------------------------------------|
| address           | The IP address of the DNS server that the cluster can use.                                                                        |
|                   | Note This address must be available to all servers within the cluster and is generally on an OAM network or the internal network. |

### **Command Mode**

**CONFIG** 

#### **VNFs**

All

# **Command Usage**

The network DNS server command triggers the addition of a DNS server to the DNS resolution that the application utilizes. These servers are added in the order they appear in the configuration to the DNS resolution.

#### **Examples**

The following example adds a DNS server:

```
scheduler(config) # network dns server 10.10.10.10
```

# network dns host

Adds a network host to IP address mapping for the cluster to use.

# **Syntax**

network dns host host domain address address no network dns host host domain

#### **Command Parameters**

#### **Table 21: Parameter Description**

| Command Parameter | Description                                                                                                    |
|-------------------|----------------------------------------------------------------------------------------------------|
| host              | The host name of the host mapping to store.                                                                                                    |
| domain            | The domain name of the host mapping to store. Use local for hosts that do not have a domain name.                                                                           |
| address           | The IP address of the host / domain name mapping.  Note  Local address must not be used from the pool 172.17.0.0/16. This IP address set is dedicated to docker containers. |

#### **Command Mode**

**CONFIG** 

#### **VNFs**

All

# **Command Usage**

The network DNS host command triggers the addition of a host / domain mapping to a specific IP address. This is useful when the upstream DNS services do not have a host / domain name mapping or upstream DNS server is not available to the cluster.

# **Examples**

The following example adds a DNS server:

scheduler(config)# network dns host test local address 10.10.10.10

# network virtual-service

Used to configure virtual floating IP address on various interfaces.

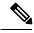

Note

Virtual Network Service Name must contain minimum 1 character and a maximum length of 8 characters.

# **Syntax**

 $\hbox{network virtual-service } \textit{name of floating ip floating-ip floating ip address} \ \hbox{mask } \textit{net mask } \textit{digits} \ \hbox{broadcast}$ 

 $broadcast\ address\ virtual\ - router-id\ virtual\ router\ id\ tracking-service\ prefix\ of\ service\ to\ monitor\ for\ IP\ address$ 

host ip address of host to put the floating ip priority priority of host

host ip address of host to put the floating ip priority priority of host  $\operatorname{commit}$  end

# **Command Parameters**

#### Table 22: Parameter Description

| Command Parameter                           | Description                                                                                                |
|---------------------------------------------|----------------------------------------------------------------------------------------------------|
| name of floating ip                         | Name of the floating IP address to be configured                                                           |
| floating ip address                         | The floating IP address to manage with the virtual service.                                                |
| net mask digits                             | The network mask (digits) for the floating IP address.                                                     |
|                                             | Default: 24                                                                                                |
| broadcast address                           | The broadcast address of the floating IP.                                                                  |
| virtual router id                           | virtual-router-id is the identity for a virtual router for hosts that are managed for VIP.                 |
|                                             | Value range is from 0 to 255.                                                                              |
|                                             | For more details, refer to VRRP (Virtual Router Redundancy Protocol) RFC 3768 and keepalive documentation. |
| prefix of service to monitor for IP address | This parameter is a string used to define the service to be monitored.                                     |
| ip address of host to put the floating ip   | IP address of the host where floating IP is hosted.                                                        |
| priority of host                            | Priority of the host on which the service must run.                                                        |
|                                             | Priority range is from 1 to 255. Higher the value, higher is the priority.                                 |

# **Command Mode**

**CONFIG** 

# **Command Usage**

Use the network virtual-service command to configure virtual floating IP address on various interfaces that is managed using keepalive and the VRRP protocol. This command should be used in conjunction with the network virtual-service host command to assign floating IPs to given hosts.

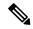

Note

To use within OpenStack, you must enable Protocol 112 on the security group – this is the VRRP protocol used by Keepalive.

#### **Examples**

The following example creates a floating IP on two hosts:

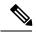

Note

Enter the command manually.

```
scheduler(config) # network virtual-service testvip floating-ip 10.81.70.44 mask 24 broadcast 10.81.70.255 virtual-router-id 71 tracking-service diameter-end-point host 10.81.70.47 priority 55 exit host 10.81.70.46 priority 56 commit end
```

You can check the status of configuration on the scheduler by running the following command:

show running-config network

#### Sample Output:

```
network virtual-service testvip
virtual-router-id 71
floating-ip 10.81.70.44
mask 24
broadcast 10.81.70.255
host 10.81.70.46
priority 100
!
host 10.81.70.47
priority 101
!
```

# Requirement

As a part of OpenStack configuration to have allowed-address-pairs configured on the VMs that are going to host the VIP.

Here is an example for ESC:

Under **vm\_group** > **interfaces** > **interface**, you need to add the following configuration:

```
<allowed_address_pairs>
  <address>
      <ip_address>10.81.70.44</ip_address>
      <netmask>255.255.255.0</netmask>
  </address>
```

</allowed address pairs>

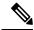

Note

The above mentioned configuration needs to be done on all the interfaces of all the VMs where we are looking for virtual IP.

# network virtual-service name host

Adds a new virtual-service floating IP address to the system.

# **Syntax**

network virtual-service name host address priority priority no network virtual-service name host address

# **Command Parameters**

#### **Table 23: Parameter Description**

| Command Parameter | Description                                                                                                    |
|-------------------|----------------------------------------------------------------------------------------------------|
| name              | The logical name of the virtual service floating IP.  Virtual Network Service Name must contain a minimum of 1 character and a maximum length of 8 characters. |
| address           | The IP of the host that should manage this floating IP.                                                                                                    |
| priority          | The priority of the host relative other hosts within the group.  Default: 100                                                                                  |

# **Command Mode**

**CONFIG** 

# **VNFs**

All

# **Command Usage**

Use this command to add new hosts to a virtual service. The hosts added will be start a Keepalive process to manage the floating IP via the VRRP process.

# **Examples**

The following example adds a floating IP on a host:

scheduler(config) # network virtual-service test host 10.84.100.136 priority 100

# ntp server

Creates an NTP server for the system to synchronize system clocks.

#### **Syntax**

ntp server name address address

#### **Command Parameters**

#### **Table 24: Parameter Description**

| Command Parameter | Description                           |
|-------------------|---------------------------------------|
| name              | Name of the server.                   |
| address           | IP address or FQDN of the NTP server. |

#### **Command Mode**

**CONFIG** 

#### **VNFs**

All

# **Command Usage**

Use the ntp\_server command to synchronize the clocks of each virtual machine within the cluster. When this command is used, each node will run an NTP service. The NTP service is either a client or relay as described below:

- A relay node is a node that can reach at least one of the NTP servers defined in the configuration. The relay nodes are configured to point to the ntp servers defined in the server.
- A client node is an internal node that cannot reach an NTP server. The client nodes are configured to point to the relay nodes.

# **Examples**

The following is an example:

scheduler(config)# ntp server server1 address 10.10.10.10

# scheduling external-service

Creates a docker service that is external to the installed application.

# **Syntax**

scheduling external-service name image image cap-add cap-add environment environment host-network { true | false } port-mapping port-mapping run-level run-level scalable { true | false } scheduling-slot scheduling-slot volume volume

# **Command Parameters**

#### **Table 25: Parameter Description**

| <b>Command Parameter</b>   | Description                                                                                                    |
|----------------------------|----------------------------------------------------------------------------------------------------|
| name                       | Name of the service                                                                                                    |
| image                      | Fully qualified image name.                                                                                                    |
| scalable (optional)        | Scale multiple instances across hosts.                                                                                                    |
|                            | Default is false.                                                                                                    |
| run-level (optional)       | Relative run level between external services.                                                                                                    |
|                            | Default is 0.                                                                                                    |
| host-network (optional)    | Bind to the host network.                                                                                                    |
|                            | Default is to the overlay network.                                                                                                    |
| volume (optional)          | Volume mounts in the format is as follows:                                                                                                    |
|                            | <host path="">:<docker path="">.</docker></host>                                                                                                    |
|                            | Additional mounts are separated by ",".                                                                                                    |
| port-mapping (optional)    | Port mapping of the format is as follows:                                                                                                    |
|                            | <external>:<internal>.</internal></external>                                                                                                    |
|                            | Additional mounts are separated by ",".                                                                                                    |
| cap-add (optional)         | Linux capabilities to add to the container. Additional mounts are separated by ",".                                                                     |
| scheduling-slot (optional) | Scheduling slot to start the container (for all containers). Use the <b>show running-config docker engine</b> command to view list of scheduling slots. |
| environment (optional)     | Environment variables to export into the container in the format given below:                                                                           |
|                            | <key>=<value></value></key>                                                                                                    |
|                            | Additional mounts are separated by ",".                                                                                                    |

#### **Command Mode**

**CONFIG** 

#### **VNFs**

All

# **Command Usage**

The scheduling external-service instructs the scheduling application to run the defined docker image on the given scheduling slots based on the configuration defined. Once scheduled the external-service appears in the show scheduling status and the show docker service commands.

# scheduling vm-target

Calculates a vm-target for an external scaling system.

# **Syntax**

scheduling vm-target name group-size group-size k k max max min min override override query query scale-up-threshold scale-up-threshold

no scheduling vm-target name

#### **Command Parameters**

# Table 26: Parameter Description

| Command Parameter     | Description                                                                                                    |
|-----------------------|----------------------------------------------------------------------------------------------------|
| name                  | Name or identifier for the vm-target rule.                                                                                                    |
| group-size (optional) | Size of the scaling group.                                                                                                    |
|                       | Default is one                                                                                                    |
| k (optional)          | K value in an n + k redundancy model.                                                                                                    |
|                       | Default is one.                                                                                                    |
| max (optional)        | Maximum value to calculate for the vm-target.                                                                                                    |
| min (optional)        | Minimum value to calculate for the vm-target.                                                                                                    |
| override (optional)   | Override value for the vm-target. This overrides anything the equation would calculate.                                                                     |
| query                 | Query to calculate a raw scaling value.                                                                                                    |
| scale-up-threshold    | Divisor when calculating the scaling number. The query's raw value is divided by the scale-up-threshold to get a the value of n in an n+k redundancy model. |

#### **Command Mode**

**CONFIG** 

#### **VNFs**

All

# **Command Usage**

The scheduling vm-target instructs the system to calculate VM scaling targets which can be used by the system to add and remove scaling VMs as required. The following algorithm is used to calculate the VM target for a given "name":

vm-target(name) = roundup ((query value) / (scale-up-threshold))\*group-size+K

# show alert status

Displays the status of all alerts in the system. It displays either all alert statuses or alerts for a specific named alert.

# **Syntax**

show alert status rule-name

### **Command Parameters**

#### **Table 27: Parameter Description**

| Command Parameter    | Description                                    |
|----------------------|------------------------------------------------|
| rule-name (optional) | Displays alert statuses for a given rule-name. |

#### **Command Mode**

**OPERATIONAL** 

# **VNFs**

All

# **Examples**

The following is an example:

prometheus 2 100 RUNNING false prometheus 3 100 RUNNING false

#### **Table 28: Parameter Description**

| Parameter   | Description                                                                 |
|-------------|-----------------------------------------------------------------------------|
| Name        | Rule-name of the alert.                                                     |
| Event Host  | Host where the alert was generated.                                         |
| Status      | Status of the alert. Valid values are:  • firing  • resolved                |
| Message     | Current alert message.                                                      |
| Update Time | Timestamp of the first alert message that transitioned to the given status. |

# show database status

Displays the currently configured database clusters members.

# **Syntax**

show database status

# **Command Parameters**

# Table 29: Parameter Description

| Command Parameter | Description                               |
|-------------------|-------------------------------------------|
| Address           | The address of the database process.      |
| Port              | The port the database service is running. |
| Name              | Name of the database process.             |

| Command Parameter | Description                                                                        |
|-------------------|------------------------------------------------------------------------------------|
| Status            | The current status of the mongo process. Valid states are:                         |
|                   | CONNECTED – The mongo router is connected to the config servers                    |
|                   | NOT_CONNECTED – The mongo router is not connected to the config servers            |
|                   | • NO_CONNECTION – The process is not up or is not monitored                        |
|                   | • STARTUP – The DB node is in the STARTUP mode                                     |
|                   | • PRIMARY – The DB node is the current PRIMARY                                     |
|                   | • SECONDARY – The DB node is a SECONDARY node                                      |
|                   | • RECOVERING – The DB node is currently RECOVERING from a restart or other failure |
|                   | • STARTUP2 – The DB node is in STARTUP2 mode                                       |
|                   | UNKNOWN – The DB node is in an<br>UNKNOWN state                                    |
|                   | ARBITER – The DB node is currently an active<br>ARBITER                            |
|                   | NOT_INITIALIZED – The DB node is not initialized and pending initialization        |
| Туре              | The type of the mongo process. Valid values are:                                   |
|                   | • replica_set – a member of the replica set                                        |
|                   | • config_server – a member of the config server replica set                        |
|                   | • mongos – a mongo router process                                                  |
| Cluster Name      | The name of the cluster that owns the process.                                     |
| Shard             | The name of the associated shard.                                                  |
| Replica Set       | The name of the replica set associated to the process.                             |

# **Command Mode**

OPERATIONAL

#### **VNFs**

All

# **Examples**

The following is an example:

scheduler# show database status

|              |       |        |           |              | CLUSTI | ΣR      |                   |
|--------------|-------|--------|-----------|--------------|--------|---------|-------------------|
| ADDRESS      | PORT  | NAME   | STATUS    | TYPE         | NAME   | SHARD   | REPLICA SET       |
|              |       |        |           |              |        |         |                   |
| 192.168.65.2 | 27018 | shardA | PRIMARY   | replica set  | test   | shardA  | rs-shardA         |
| 192.168.65.2 | 27019 | -      | PRIMARY   | config_serve | r test | cfg     | test-configsrv    |
| 192.168.65.2 | 27017 | -      | CONNECTED | mongos       | test   | router- | -1 test-configsrv |

# show docker engine

Displays the status of the clusters docker engines.

# **Syntax**

show docker engine

#### **Command Mode**

**OPERATIONAL** 

# **VNFs**

All

# **Examples**

The following is an example:

scheduler# show docker engine

| ID                     | STATUS    | MISSED<br>PINGS |
|------------------------|-----------|-----------------|
| binding-73d3dc         | CONNECTED | 0               |
| binding-8a8d17         | CONNECTED | 0               |
| binding-c74547         | CONNECTED | 0               |
| binding-dabba5         | CONNECTED | 0               |
| control-0              | CONNECTED | 0               |
| control-1              | CONNECTED | 0               |
| control-2              | CONNECTED | 0               |
| diameter-endpoint-0    | CONNECTED | 0               |
| diameter-endpoint-1    | CONNECTED | 0               |
| diameter-endpoint-2    | CONNECTED | 0               |
| diameter-endpoint-3    | CONNECTED | 0               |
| master-0               | CONNECTED | 0               |
| session-shard-1-e079cf | CONNECTED | 0               |
| session-shard-2-80941f | CONNECTED | 0               |

Table 30: Parameter Description

| Parameter    | Description                                                                                                    |
|--------------|----------------------------------------------------------------------------------------------------|
| ID           | The identifier within the cluster of the docker engine. Generally, this maps to the hostname where the engine resides. |
| Status       | Indicates if the scheduling application is connected to the docker engine running on a host.                           |
| Missed Pings | The number of consecutive missed pings for a given host.                                                               |

# show docker service

Displays the currently running docker services.

# **Syntax**

show docker service

# **Command Mode**

**OPERATIONAL** 

# **VNFs**

All

# **Examples**

# The following is an example:

| scheduler# show docke<br>MODULE INSTANCE NA<br>STATE MESSAGE PENAL | AME VEF         | RSION           | ENGINE         | CONTAINER ID      |
|--------------------------------------------------------------------|-----------------|-----------------|----------------|-------------------|
| admin-db 1 mon                                                     | ngo-admin-a     | 3.4.0.0         | control-0      | mongo-admin-a     |
| HEALTHY false -                                                    |                 |                 |                |                   |
| admin-db 1 mon                                                     | ngo-admin-arb   | 3.4.0.0         | master-0       | mongo-admin-arb   |
| HEALTHY false -                                                    |                 |                 |                |                   |
| admin-db 1 mon                                                     | ngo-admin-b     | 3.4.0.0         | control-1      | mongo-admin-b     |
| HEALTHY false -                                                    |                 |                 |                |                   |
| admin-db 1 mon                                                     | ngo-admin-setup | 12.9.9-2017     | master-0       | mongo-admin-setup |
| HEALTHY false -                                                    |                 |                 |                |                   |
|                                                                    | -03-            | -03.123.797af71 |                |                   |
| binding 1 bin                                                      | nding           | 12.9.9-dra.2017 | binding-73d3dc | binding-s1        |
| HEALTHY false -                                                    |                 |                 |                |                   |
|                                                                    | -03-            | -03.115.0f485ef |                |                   |
| binding 1 ses                                                      | ssion-router    | 3.4.0.0         | binding-73d3dc | session-router-s1 |
| HEALTHY false -                                                    |                 |                 |                |                   |
| binding 2 bin                                                      | nding           | 12.9.9-dra.2017 | binding-8a8d17 | binding-s2        |
| HEALTHY false                                                      | -               |                 | -              | -                 |
|                                                                    | -03-            | -03.115.0f485ef |                |                   |

#### **Table 31: Parameter Description**

| Parameter    | Description                                                                 |
|--------------|-----------------------------------------------------------------------------|
| Module       | Scheduling module that is executing the docker service.                     |
| Instance     | For scalable modules, the instance number that the service relates.         |
| Name         | Logical name of the service.                                                |
| Version      | Version of the image executing.                                             |
| Engine       | Engine identifier that is executing the docker service.                     |
| Container ID | Container id of the docker service.                                         |
| State        | Current state of the docker service.                                        |
| Penalty Box  | Indicates if the service is waiting to be rescheduled if an error occurred. |
| Message      | Message related to the penalty box designation.                             |

# show history

Displays the history of commands executed on the system.

# **Syntax**

show history

# **Command Mode**

**OPERATIONAL** 

# **VNFs**

All

# **Examples**

The following is an example:

```
scheduler# show history

03-04 16:56:03 -- show docker service | include diameter

03-04 16:56:22 -- show docker service | include diameter | include diameter-endpoint-0

03-04 16:57:31 -- docker connect docker-host-info-s8

03-04 16:59:19 -- docker connect socket-forwarder-s1

03-04 17:01:02 -- ifconfig

03-04 17:01:22 -- docker connect socket-forwarder-s1

03-04 17:01:54 -- docker connect diameter-endpoint-s2

03-04 17:05:25 -- docker connect diameter-endpoint-s1
```

# show license details

Displays the current license details installed on the system.

# **Syntax**

show license details

#### **Command Mode**

**OPERATIONAL** 

#### **VNFs**

All

# **Examples**

The following is an example:

#### **Table 32: Parameter Description**

| Parameter  | Description                                                                  |
|------------|------------------------------------------------------------------------------|
| ID         | ID of the license entry.                                                     |
| Default    | Indicates if this is the default 90 day license installed on system install. |
| Count      | Count for the given license.                                                 |
| Expiration | Expiration timestamp for the license.                                        |

# show log application

Displays the application log in a viewer that enables you to scroll and search.

# **Syntax**

show log application

# **Command Mode**

**OPERATIONAL** 

### **VNFs**

DRA

# show log engine

Displays the engine log in a viewer that enables you to scroll and search.

## **Syntax**

show log engine

#### **Command Mode**

**OPERATIONAL** 

### **VNFs**

DRA

# show logger level

Displays the current logger levels in the system that overrides the default logging.

## **Syntax**

show logger level

## **Command Mode**

**OPERATIONAL** 

### **VNFs**

All

# **Examples**

The following is an example:

```
scheduler# show logger level
Logger Current Level
-----
dra warn
```

## **Table 33: Parameter Description**

| Parameter     | Description                    |
|---------------|--------------------------------|
| Logger        | The logger that is overridden. |
| Current Level | The current level of logging.  |

# show patches

Lists the patches that are in /data/orchestrator/patches directory.

## **Syntax**

show patches

### **Command Mode**

**OPERATIONAL** 

### **VNFs**

All

### **Command Usage**

The show patches indicates the patch that is loaded in the given patch directory and not a patch that is applied to the system.

# show scheduling effective-scheduler

Displays the effective scheduler running in the system.

Valid results are HA and AIO.

## **Syntax**

show scheduling effective-scheduler

#### **Command Mode**

**OPERATIONAL** 

## **VNFs**

All

### **Examples**

The following is an example:

scheduler# show scheduling effective-scheduler scheduling effective-scheduler  ${\tt HA}$ 

# show scheduling status

Displays the currently loaded modules.

# **Syntax**

show scheduling status

## **Command Mode**

**OPERATIONAL** 

# **VNFs**

All

# **Examples**

The following is an example:

scheduler# show scheduling status

| MODULE INSTANCE     | RUN<br>LEVEL | STATE   | OF<br>DATE |
|---------------------|--------------|---------|------------|
| consul 1 admin-db 1 | 50           | RUNNING | false      |
|                     | 75           | RUNNING | false      |
| memcached-vip 1     | 100          | RUNNING | false      |
| prometheus 1        | 100          | RUNNING | false      |
| prometheus 2        | 100          | RUNNING | false      |
| prometheus 3        | 100          | RUNNING | false      |

# **Table 34: Parameter Description**

| Parameter   | Description                                                                                                    |
|-------------|----------------------------------------------------------------------------------------------------|
| Module      | Module name that is running.                                                                                                    |
| Instance    | The instance number scheduled for scalable modules.                                                                                                    |
| Run Level   | The relative run level of the module compared to other modules. In an upgrade, the system reschedules from highest run level to lowest run level and in a downgrade the system schedules from low to high. |
| State       | The current state of the module. Valid states are:  • RUNNING  • SCHEDULING  • STOPPING                                                                                                    |
| Out of Date | Indicates whether the software is out of date with the running system.                                                                                                    |

# show scheduling vm-target

Displays the results of the scheduling vm-target calculation.

# **Syntax**

show scheduling vm-target

## **Command Mode**

**OPERATIONAL** 

# **VNFs**

All

# **Parameter Description**

| Parameter | Description                                      |
|-----------|--------------------------------------------------|
| group     | The vm-target group name that the count applies. |
| Count     | The calculated count of VMs for scaling.         |

# show system diagnostics

Shows the current diagnostics.

# **Syntax**

There are no arguments for this command.

## **Command Mode**

**OPERATIONAL** 

## **VNFs**

All

# **Command Parameters**

### **Table 35: Parameter Description**

| Command Parameter | Description                                                            |
|-------------------|------------------------------------------------------------------------|
| Node ID           | ID of the node where the diagnostics was run.                          |
| Check             | The ID of the check that was run.                                      |
| IDX               | For Checks that return multiple results the corresponding index number |
| Status            | Indicates if the check is passing or not.                              |
| Message           | The corresponding message for the diagnostic.                          |

# **Examples**

| scheduler#<br>NODE    | show system diagnostics   CHECK ID | tab<br>IDX | STATUS  | MESSAGE                                |
|-----------------------|------------------------------------|------------|---------|----------------------------------------|
| binding-s1            | serfHealth                         | 1          | passing | Agent alive and reachable              |
| binding-s1            | service:cisco-policy-api           | 1          | passing | TCP connect localhost:8080: Success    |
| binding-s1            | service:cisco-policy-app           | 1          | passing | CLEARED: Session creation is allowed   |
| binding-s1 is disable | service:cisco-policy-app           | 2          | passing | CLEARED: -Dcom.broadhop.developer.mode |

# show system history

Shows the history of system events.

## **Syntax**

There are no arguments for this command.

## **Command Mode**

**OPERATIONAL** 

# **VNFs**

All

### **Command Parameters**

#### **Table 36: Parameter Description**

| Command Parameter | Description                                               |
|-------------------|-----------------------------------------------------------|
| IDX               | The index of the event in the system history log.         |
| Event Time        | Timestamp of the event in the system history log.         |
| Module            | The internal module that generated the history log entry. |
| Message           | The message associated with the log entry.                |

# **Examples**

| scned | uuler# | snow | system | nistory |        |         |
|-------|--------|------|--------|---------|--------|---------|
| IDX   | EVENT  | TIME |        |         | MODULE | MESSAGE |

\_\_\_\_\_

```
1
     2017-02-04T02:04:02.469+00:00 system
                                                   System started
    2017-02-04T02:04:29.021+00:00 docker-engine Adding docker engine session-shard-2-80941f
3
    2017-02-04T02:04:29.096+00:00 docker-engine Adding docker engine diameter-endpoint-3
    2017-02-04T02:04:29.187+00:00 docker-engine Adding docker engine diameter-endpoint-2
4
5
     2017-02-04T02:04:29.303+00:00 docker-engine Adding docker engine binding-c74547
6
     2017-02-04T02:04:29.375+00:00 docker-engine Adding docker engine control-2
    2017-02-04T02:04:29.503+00:00 docker-engine Adding docker engine session-shard-1-e079cf
     2017-02-04T02:04:29.583+00:00 docker-engine Adding docker engine control-1
8
9
     2017-02-04T02:04:29.671+00:00 docker-engine Adding docker engine control-0
10
    2017-02-04T02:04:29.751+00:00 docker-engine Adding docker engine binding-dabba5
    2017-02-04T02:04:29.843+00:00 docker-engine Adding docker engine binding-73d3dc
11
12
    2017-02-04T02:04:29.981+00:00 docker-engine Adding docker engine binding-8a8d17
```

# show system secrets open

Shows if the system secrets are unsealed.

This command returns true if the secrets are unsealed and false if they are still sealed. To open the system secrets, see system secrets unseal, on page 61.

### **Syntax**

There are no arguments for this command.

## **Command Mode**

**OPERATIONAL** 

#### **VNFs**

All

### **Examples**

scheduler# show system secrets open system secrets open true

# show system secrets paths

Shows the current set secrets.

This command does not show the value of the secrets only the path and if the value is readable by the system.

## **Syntax**

There are no arguments for this command.

### **Command Mode**

**OPERATIONAL** 

#### **VNFs**

All

## **Command Parameters**

### Table 37: Parameter Description

| Command Parameter | Description                                      |
|-------------------|--------------------------------------------------|
| Path              | The identifying path of the secret.              |
| Status            | Indicates if the path can be read by the system. |

# **Examples**

```
scheduler# show system secrets paths
PATH STATUS
-----
test valid
```

# show system software available-versions

Shows the list of available software versions to upgrade or downgrade a system.

## **Syntax**

There are no arguments for this command.

## **Command Mode**

**OPERATIONAL** 

### **VNFs**

All

## **Examples**

# show system software docker-repository

Shows the currently configured docker-repository.

### **Syntax**

There are no arguments for this command.

#### **Command Mode**

**OPERATIONAL** 

### **VNFs**

All

## **Examples**

scheduler# show system software docker-repository system software docker-repository registry:5000

# show system software version

Shows the currently installed software version.

### **Syntax**

There are no arguments for this command.

#### **Command Mode**

**OPERATIONAL** 

## **VNFs**

A11

## **Examples**

scheduler# show system software version system software version 12.9.9-dra.2017-03-03.115.0f485ef

# show system software iso stage file

Displays the currently staged files in the /data/isos/staged-isos folder.

# **Syntax**

show system software iso stage file

None

#### **Command Mode**

**OPERATIONAL** 

#### **VNFs**

All

## **Examples**

The following example also shows a sample output:

```
scheduler# show system software iso stage file
NAME CREATED SIZE MB MD5 SUM
```

cisco-policy-dra.iso 2017-05-17T12:35:58+00:00 1100.04 c636794475b76e84041901b0ca3dcac4

### Where:

- Name: The filename of the iso.
- Created: The date the file was created on the file system.
- Size MB: The size of the file in megabytes.
- MD5 Sum: The MD5 sum of the file.

# show system software iso details

Displays the currently active ISOs that are loaded on the system.

## **Syntax**

show system software iso details

### **Command Parameters**

None

# **Command Mode**

**OPERATIONAL** 

### **VNFs**

All

### **Examples**

The following example also shows a sample output:

### Where:

- Category: The type of ISO. Either product or extras. Extras can be used to load external docker images for use by external services.
- Name: The product name of the ISO
- · Version: The version of the ISO
- Qualifier: The qualifier of the ISO
- Created Date: The creation date of the ISO on the file system
- Active: Indicates if the registry is currently pointing to the ISO to download images.
- Size: The size of the ISO on the file system.

# show system status debug

Shows if the system is currently configured with debug tools.

### **Syntax**

show system status debug

## **Command Parameters**

None

### **Command Mode**

**OPERATIONAL** 

### **VNFs**

All

# **Examples**

The following example also shows a sample output:

```
scheduler# show system status debug system status debug false
```

### Where:

Debug: Indicates if the system is configured to deploy containers with debug tools

# show system status downgrade

Shows if the system is currently downgrading the installed software.

### **Syntax**

There are no arguments for this command.

#### **Command Mode**

**OPERATIONAL** 

#### **VNFs**

All

## **Examples**

scheduler# show system status downgrade
system status downgrade false

# show system status running

Shows if the system is currently running.

### **Syntax**

There are no arguments for this command.

## **Command Mode**

**OPERATIONAL** 

## **VNFs**

All

## **Examples**

scheduler# show system status running
system status running true

# show system status upgrade

Shows if the system is currently upgrading an installed software.

# **Syntax**

There are no arguments for this command.

### **Command Mode**

**OPERATIONAL** 

## **VNFs**

All

# **Examples**

scheduler# show system status upgrade
system status upgrade false

# statistics bulk file

Defines a new bulk statistics file that the system generates on a regular basis.

# **Syntax**

statistics bulk file name header header query query format format no bulk file name

## **Command Parameters**

## Table 38: Parameter Description

| Command Parameter | Description                                                                                                    |
|-------------------|----------------------------------------------------------------------------------------------------|
| name              | The base name of the bulk statistics file to create. The final file name generated has the following format: <name>-<timestamp in="" seconds="">.csv</timestamp></name> |
| header            | The exact text of the header to put at the start of all new files.                                                                                                    |
| query             | The Prometheus query to execute to build the bulk statistics. The query format is described in the Prometheus documentation:https://prometheus.io/docs/querying/basics/ |

| Command Parameter | Description                                                                                                    |
|-------------------|----------------------------------------------------------------------------------------------------|
| format            | The format of the output line. Each time series returned from the query that is executed will pass through the formatting string. Substitution variables appear as \${variable}. The following pre-defined variables exist in addition to the ones returned from Prometheus: |
|                   | • current-value – last value returned                                                                                                    |
|                   | • max-value – max value over last 5 minutes                                                                                                    |
|                   | • avg-value – average value over last 5 minutes                                                                                                    |
|                   | • min-value – minimum value over last 5 minutes                                                                                                    |
|                   | timestamp – timestamp of when the sample was<br>taken in the following format:<br>yyyy-MM-dd'T'HH:mm:ss'Z'                                                                                                    |

## **Command Mode**

**CONFIG** 

# **VNFs**

All

## **Command Usage**

Use the bulk file command to define a bulk statistics file that supplements the default bulk statistics files created by the system. The format and queries are user defined.

## **Examples**

The following example creates a bulk file on peer message rates:

```
statistics bulk file peer_tps
query "peer_message_total{remote_peer!=\"\"}"
format ${app_id},${direction},${instance},${local_peer},
${remote_peer},${type},${current-value}
```

# statistics bulk interval

Modifies the timer that the system uses to generate the bulk statistics that are defined via the bulk file command.

### **Syntax**

statistics bulk interval interval no bulk interval

### **Table 39: Parameter Description**

| Command Parameter | Description                                                           |
|-------------------|-----------------------------------------------------------------------|
| interval          | Timer length (in seconds) used to trigger a new bulk statistics file. |

## **Command Mode**

**CONFIG** 

## **VNFs**

All

## **Command Usage**

Use the bulk interval command to control the timer length in triggering a new bulk statistics file.

### Notes:

- 1. The generation of bulk statistics runs +/- 10 seconds of the interval.
- **2.** The generation of bulk statistics is not synchronized to the minute.
- 3. The default interval, if not defined, is 300 seconds.

## **Examples**

The following example creates a bulk file every 10 minutes:

scheduler(config) # bulk interval 600

# statistics icmp-ping

Creates a probe that tests whether a host is up using ICMP ping.

# **Syntax**

statistics icmp-ping address no statistics icmp-ping address

### Table 40: Parameter Description

| Command Parameter | Description                                                                                |
|-------------------|--------------------------------------------------------------------------------------------|
| address           | The address to ping via ICMP. The resultant statistics are stored in the following metric: |
|                   | • probe_success                                                                            |
|                   | • probe_duration_seconds                                                                   |
|                   | • probe_ip_protocol                                                                        |
|                   |                                                                                            |

## **Command Mode**

**CONFIG** 

### **VNFs**

All

## **Command Usage**

Use the statistic icmp-ping command to instruct the monitoring system to ping the given address using the ICMP protocol. The IP address must be reachable via the master, control-a, and control-b hosts.

# **Examples**

The following example creates an ICMP ping test:

scheduler(config)# statistics icmp-ping 10.10.10.10

# statistics detail

Adds a statistics detail for the system to capture.

### **Syntax**

statistics detail query category name query query format format scale scale

## **Command Parameters**

### Table 41: Parameter Description

| Command Parameter | Description                |
|-------------------|----------------------------|
| category          | Category of the statistic. |
| name              | Name of the statistic.     |

| Command Parameter | Description                                                                                                    |
|-------------------|----------------------------------------------------------------------------------------------------|
| query             | Prometheus query to execute in order to retrieve the statistics.                                                                                                    |
| format (optional) | Formatting rule for the statistic. The labels from the Prometheus query are substituted using the \${label} format.                                                     |
| scale (optional)  | Scaling factor to take the raw value and scale to by the scale factor. A negative value divides by the scale factor and a positive value multiples by the scale factor. |

## **Command Mode**

**CONFIG** 

## **VNFs**

All

## **Command Usage**

The statistics detail command triggers the application to monitor a given statistic and record it in memory and for reporting using the show statistics detail command. The values are refreshed every 10 seconds.

## **Examples**

```
statistics detail query diameter success-message-tps
  query "sum(rate(diameter_endpoint_request_total{result_code=\"2001\"}[10s])) by
(app_id, message_type)"
  format "${app_id} ${message_type}"
```

# statistics icmp-ping

Creates a probe that tests whether a host is up using ICMP ping.

### **Syntax**

statistics icmp-ping address no statistics icmp-ping address

### Table 42: Parameter Description

| Command Parameter | Description                                                                                |
|-------------------|--------------------------------------------------------------------------------------------|
| address           | The address to ping via ICMP. The resultant statistics are stored in the following metric: |
|                   | • probe_success                                                                            |
|                   | • probe_duration_seconds                                                                   |
|                   | • probe_ip_protocol                                                                        |

## **Command Mode**

**CONFIG** 

### **VNFs**

All

## **Command Usage**

Use the statistic icmp-ping command to instruct the monitoring system to ping the given address using the ICMP protocol. The IP address must be reachable via the master, control-a, and control-b hosts.

# **Examples**

The following example creates an ICMP ping test:

scheduler(config)# statistics icmp-ping 10.10.10.10

# statistics summary

Adds a statistics summary for the system to capture.

### **Syntax**

statistics summary query category name query query scale scale

## **Command Parameters**

# Table 43: Parameter Description

| Command Parameter | Description                |
|-------------------|----------------------------|
| category          | Category of the statistic. |
| name              | Name of the statistic.     |

| Command Parameter | Description                                                                                                    |
|-------------------|----------------------------------------------------------------------------------------------------|
| query             | Prometheus query to execute in order to retrieve the statistics.                                                                                                    |
| scale (optional)  | Scaling factor to take the raw value and scale to by the scale factor. A negative value divides by the scale factor and a positive value multiples by the scale factor. |

#### **Command Mode**

**CONFIG** 

### **VNFs**

All

### **Command Usage**

The statistics summary command triggers the application to monitor a given statistic and record it in memory and for reporting using the show statistics summary command. The values are refreshed every 10 seconds.

The summary command does not support "group by" operations to show multiple lines from a single query.

## **Examples**

```
statistics summary query diameter tps
  query "sum(rate(diameter_endpoint_request_total{result_code=\"2001\"}[10s]))"
.
```

# system abort-downgrade

Stops a downgrade that is in progress.

## **Syntax**

There are no arguments for this command.

### **Command Mode**

**OPERATIONAL** 

## **VNFs**

A11

## **Command Usage**

The system abort-downgrade command stops the current rolling downgrade of the system. This command is only available when the system is in the process of downgrading and is not available after the downgrade is complete. Once this command is issued, system upgrade, on page 67 command should be issued to revert this software to the previous version.

# system abort-upgrade

Stops an upgrade that is in progress.

### **Syntax**

There are no arguments for this command.

#### **Command Mode**

**OPERATIONAL** 

#### **VNFs**

All

## **Usage Guidelines**

The system abort-upgrade command stops the current rolling upgrade of the system. This command is only available when the system is in the process of upgrading is not available after the upgrade is complete. Once the command is issued, system downgrade, on page 55 command should be issued to revert this software to the previous version.

# system downgrade

Downgrades the system to a older software version.

### **Syntax**

system downgrade version version [consul-downgrade [true/false] [snapshot\_name]]

### **Command Mode**

**OPERATIONAL** 

### **VNFs**

All

#### **Command Parameters**

#### **Table 44: Parameter Description**

| Command Parameter | Description                                                                                         |
|-------------------|----------------------------------------------------------------------------------------------------|
| version           | The new software version to install into the system.                                                |
| consul-downgrade  | consul-downgrade is an optional parameter. For more information , see consul-downgrade, on page 56. |

### consul-downgrade

During upgrade, it takes a snapshot of existing consul data which are yet to be upgraded and saves as <*version-name*> (to which you are upgrading) and upgrade proceeds normally. Post upgrade all consul servers/agents will be upgraded to newer version.

For example, if you are upgrading from 19.5.0.release to 20.x.0.release, snapshot name is 20.x.0.release.

If the value is set as true, following operations are carried out:

- Check if you have provided snapshot-name. If you have not provided the snapshot name, by default, it takes current version as snapshot. You can also provide the snapshot name. To list all the available snapshots, use consul list-snapshots command.
- If snapshot is present, then consul is restored with the snapshot and further downgrade proceeds normally.
- If snapshot is not present, then downgrade does not get started and an error is displayed.
- If you have provided the snapshot-name, then snapshot (if exists) in /data/orchestrator/config/snapshot/ is verified and consul is restored with the given snapshot and downgrade continues.
- In case of no snapshot, an error is displayed.

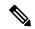

Note

Post rollback, consul data is of state before upgrade if consul downgrade is selected during ISO rollback. Hence, if changes are made to the consul config post upgrade, they are lost and you need to reapply the config changes.

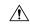

Caution

You cannot restore newer version snapshot on an old consul server.

#### **Example:**

- 1. When upgrading to any new version (for example, from v1 to v2), it takes consul snapshot as /data/orchestrator/config/snapshot-consul/v2.
- 2. During downgrade (for example, from v2 to v1), provide snapshot name in system-downgrade command.
- 3. When upgrading to v3 from v2 (for example, consul version for v1 is 1.0.0, consul version for v2 is 1.5.3 and consul version for v3 is 1.5.3). Upgrade from v1 to v2, snapshot is store as v2; from v2 to v3, snapshot is stored as v3.
- **4.** If you want to downgrade directly from v3 to v1 and you do not provide the snapshot name, by default, it takes the snapshot of v3 and consul version is 1.5.3. The downgrade fails. You must provide the snapshot name in system-downgrade command as v2.

### **Command Usage**

The system downgrade command installs new software on the system using a rolling downgrade approach to minimize service interruption. Care must be taken to ensure that the system downgrade command is used when moving from a higher software version to a lower version of the software. The rolling downgrade upgrades the software modules in startup order. After the command is issued, the CLI disconnects while the

CLI software is restarted. The CLI generally becomes available within 30 seconds. Once the CLI becomes available, the status of the upgrade can be monitored using the show scheduling status, on page 38 command.

## **Examples**

system downgrade version 12.9.9-dra.2017-03-03.115.0f485ef

# system disable-debug

Disables debug tools in deployed containers.

## **Syntax**

system disable-debug

#### **Command Parameters**

None

### **Command Mode**

**OPERATIONAL** 

### **VNFs**

All

### **Command Usage**

Use the system disable-debug command to turn off debugging tools on newly launched containers.

### **Examples**

The following example disables debug tools:

scheduler# system disable-debug

# system disable-external-services

Disables external services that are currently running in the system.

## **Syntax**

system disable-external-services

#### **Command Parameters**

None

## **Command Mode**

**OPERATIONAL** 

### **VNFs**

All

## **Command Usage**

Use the system disable-external-services to stop all services registered with the scheduling external-service command.

# **Examples**

The following example disables external services:

scheduler# system disable-external-services

# system enable-debug

Enables debug tools in deployed containers.

### **Syntax**

system enable-debug

### **Command Parameters**

None

### **Command Mode**

**OPERATIONAL** 

# **VNFs**

All

### **Command Usage**

Use the system enable-debug command to turn on debugging tools on newly launched containers.

### **Examples**

The following example enables debug tools:

scheduler# system enable-debug

# system enable-external-services

Enable external registered services.

### **Syntax**

system enable-external-services

None

### **Command Mode**

**OPERATIONAL** 

#### **VNFs**

All

## **Command Usage**

Use the system enable-external-services command to enable external services that are currently registered with the scheduling external-service command.

## **Examples**

The following example enables external services:

scheduler# system enable-external-services

# system secrets add-secret

Adds a secret to the system.

### **Syntax**

 $\verb|system| add-secret| path path secret| secret|$ 

## **Command Mode**

**OPERATIONAL** 

## **VNFs**

All

## **Command Parameters**

## **Table 45: Parameter Description**

| Command Parameter | Description                                |
|-------------------|--------------------------------------------|
| Path              | The identifying path of the secret to add. |
| Secret            | The clear text value of the secret to add. |

## **Command Usage**

The system add-secret command adds a secret to the system. This command is available only if the secrets are open. See show system secrets open, on page 42.

# system secrets remove-secret

Removes a secret from the system.

### **Syntax**

system remove-secret path path

### **Command Mode**

**OPERATIONAL** 

### **VNFs**

All

#### **Command Parameters**

Table 46: Parameter Description

| Command Parameter | Description                                   |
|-------------------|-----------------------------------------------|
| Path              | The identifying path of the secret to remove. |

### **Command Usage**

The system remove-secret command removes a secret from the system. This command is available only if the secrets are open. See show system secrets open, on page 42.

# system secrets set-passcode

Overwrites the current passcode that is used to encrypt or decrypt the master key for the secrets.

## **Syntax**

 $\verb|system| secrets| \verb|set-passcode| | passcode|$ 

## **Command Mode**

**OPERATIONAL** 

### **VNFs**

All

### **Table 47: Parameter Description**

| Command Parameter | Description                           |
|-------------------|---------------------------------------|
| Passcode          | The new passcode to seal the secrets. |

## **Command Usage**

The system secrets command is used to change the passcode to unlock the secrets stored within the operational database. All secrets are encrypted using a randomly generated master-key that is encrypted/decrypted by the end-user provided passcode. If the passcode is lost, then the secrets currently stored are not recoverable. This command is available only if the secrets are open. See <a href="https://show.system.secrets.open">show.system.secrets.open</a>, on page 42.

# system secrets unseal

Unseals the secrets if a non-default passcode is used to seal the secrets.

### **Syntax**

system secrets unseal passcode passcode

#### **Command Mode**

**OPERATIONAL** 

#### **VNFs**

All

## **Command Parameters**

## Table 48: Parameter Description

| Command Parameter | Description                         |
|-------------------|-------------------------------------|
| Passcode          | The passcode to unseal the secrets. |

### **Command Usage**

The system secrets unseal command is used to unlock any stored secrets so that they can be shared with services that require a clear text secret or password. An example of this is a database connection password.

# system software iso stage clean

Remove all downloaded ISOs from the stage directory.

## **Syntax**

system software iso stage clean

### **Command Parameters**

None

### **Command Mode**

**OPERATIONAL** 

### **VNFs**

All

## **Command Usage**

The system software iso stage clean command removes all files that have been staged in the hosts /data/isos/staged-isos/ directory. This command should be run after an ISO file has been uploaded via the system software iso load command.

## **Examples**

scheduler# system software iso stage clean

# system software iso stage pull

Downloads a software ISO to the stage directory on the host.

### **Syntax**

system software iso stage pull URL

## **Command Parameters**

## Table 49: Parameter Description

| Command Parameter | Description                                                                                                    |
|-------------------|----------------------------------------------------------------------------------------------------|
| URL               | The URL to download into the hosts /data/isos/staged-isos/ directory. If the URL ends with the zsync suffix, then the zsync command is invoked to retrieve the file. |

### **Command Mode**

OPERATIONAL - Not available via NETCONF/RESTCONF

### **VNFs**

All

## **Command Usage**

Invocation of the command downloads the given URL to the /data/isos/staged-isos/ directory. After invocation of this command, invocation of the show system software iso stage file command shows details of the downloaded file and the system software iso load command loads the file into the system.

# **Examples**

The following example also shows a sample output:

```
scheduler# system software iso stage pull
http://171.70.34.121/microservices/latest/cisco-policy-dra.iso
--2017-05-17 15:08:39-- http://171.70.34.121/microservices
/latest/cisco-policy-dra.iso
Connecting to 171.70.34.121:80... connected.
HTTP request sent, awaiting response... 200 OK
Length: 1153468416 (1.1G) [application/octet-stream]
Saving to: 'cisco-policy-dra.iso'

cisco-policy-dra.iso 4%[=====>
```

# system software iso activate

Activate an existing ISO.

# **Syntax**

 $\begin{tabular}{ll} system software iso activate category [product|extras] name {\it name} version {\it version} qualifier \\ {\it qualifier} \end{tabular}$ 

#### **Command Parameters**

#### Table 50: Parameter Description

| Command Parameter | Description                                                                                                    |
|-------------------|----------------------------------------------------------------------------------------------------|
| Category          | The category to load the ISO. Either product or extras can be selected. The extras category represents a docker registry that contains external (non-product) docker images. |
| Name              | The product name of the ISO to activate.                                                                                                    |
| Version           | The version of the ISO to activate                                                                                                    |
| Qualifier         | The qualifier of the ISO to activate                                                                                                    |

## **Command Mode**

**OPERATIONAL** 

### **VNFs**

All

## **Command Usage**

The system software iso activate command triggers the system to restart the local docker registry to point to the given ISO. This command should be run before upgrading or downgrading the software.

## **Examples**

The following example loads and activates a product ISO:

scheduler# system software iso activate category product name cisco-policy-dra version 12.9.9 qualifier dra.2017-05-17.441.6968d89

# system software iso delete

Deletes an existing ISO.

### **Syntax**

 ${\tt system \ software \ iso \ delete \ category \ [product|extras] \ name \ name \ version \ version \ qualifier \ qualifier$ 

#### **Command Parameters**

## Table 51: Parameter Description

| Command Parameter | Description                                                                                                    |
|-------------------|----------------------------------------------------------------------------------------------------|
| Category          | The category to load the ISO. Either product or extras can be selected. The extras category represents a docker registry that contains external (non-product) docker images. |
| Name              | The product name of the ISO to delete.                                                                                                    |
| Version           | The version of the ISO to delete                                                                                                    |
| Qualifier         | The qualifier of the ISO to delete                                                                                                    |

### **Command Mode**

**OPERATIONAL** 

#### **VNFs**

All

## **Command Usage**

The system software iso delete command triggers the system to remove the ISO. This command can only be run on non-active ISOs.

### **Examples**

The following example deletes an ISO:

scheduler# system software iso delete category product name cisco-policy-dra version 12.9.9 qualifier dra.2017-05-17.441.6968d89

# system software iso load

Load a new ISO into the system.

### **Syntax**

system software iso load category [product|extras] file filename activate [true|false]

## **Command Parameters**

### **Table 52: Parameter Description**

| Command Parameter | Description                                                                                                    |
|-------------------|----------------------------------------------------------------------------------------------------|
| Category          | The category to load the ISO. Either product or extras can be selected. The extras category represents a docker registry that contains external (non-product) docker images. |
| Filename          | The filename of the ISO to load.                                                                                                    |
| Activate          | Indicates whether the system should switch the internal docker registry to point to the new ISO.                                                                             |

## **Command Mode**

**OPERATIONAL** 

## **VNFs**

All

### **Command Usage**

The system software iso load command triggers unpacking of the staged ISO into a permanent location on the host. This command is executed before a system upgrade command can be executed.

## **Examples**

The following example loads and activates an ISO:

scheduler# system software iso load category product file cisco-policy-dra.iso activate true

# system start

Starts all the services on a system that has been currently stopped.

## **Syntax**

There are no arguments for this command.

#### **Command Mode**

**OPERATIONAL** 

### **VNFs**

All

## **Usage Guidelines**

The system start command performs a controlled startup of the system by starting all the services in a rolling fashion taking into account various service dependencies.

# system stop

Stops all the services on the system (excluding the CLI, NETCONF, and RESTCONF service).

## **Syntax**

There are no arguments for this command.

## **Command Mode**

**OPERATIONAL** 

## **VNFs**

All

## **Command Usage**

The system stop commands performs a controlled shutdown of the system by stopping all the services in the reverse order of start-up.

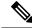

Note

For ephemeral databases (such as session), all data is lost on a system stop command.

# system upgrade

Upgrades the system to a new software version.

### **Syntax**

system upgrade version version

#### **Command Mode**

**OPERATIONAL** 

#### **VNFs**

All

#### **Command Parameters**

### **Table 53: Parameter Description**

| Command Parameter | Description                                          |
|-------------------|------------------------------------------------------|
| Version           | The new software version to install into the system. |

### **Command Usage**

The system upgrade command installs new software on the system using a rolling upgrade approach to minimize service interruption. Care must be taken to ensure that upgrade command is used when moving from a lower software version to a higher version of the software. The rolling upgrade upgrades the software modules in reverse start-up order. After the command is issued, the CLI disconnects while the CLI software is restarted. The CLI generally become available within 30 seconds. Once the CLI becomes available, the status of the upgrade can be monitored using the show scheduling status, on page 38 command.

#### **Examples**

```
system upgrade version 12.9.9-dra.2017-03-03.115.0f485ef
```

# updater

Content Classification Manager (CCM) module configuration.

#### **Syntax**

### Table 54: Parameter Description

| Command Parameter            | Description                                                                                                    |
|------------------------------|----------------------------------------------------------------------------------------------------|
| no                           | Returns the specific setting to the default value.                                                                                                    |
| log level                    | Configure the logging level for the CCM updater module. The levels increase verbosity of the logs in this order:                                                                                                    |
|                              | error < warning < notice < info < debug                                                                                                    |
|                              | The "no" option returns the command to the system to the default setting of "notice".                                                                                                    |
| server udi { true   false }  | Sets the UDI (Unique Device Identifier) based authentication when communicating with the CCM backend server. UDI based authentication is the only authentication method currently supported. Do not set this value to false. Doing so will result in failure to communicate with the CCM backend server.  The "no" option returns the command to the default setting of "true". |
| server uri <string></string> | Defines the URI of the CCM backend server.                                                                                                    |
|                              | The "no" form restores the default setting of "https://update-manifests.ironport.com".                                                                                                    |

### **Command Mode**

**CONFIG** 

## **VNFs**

All

## **Command Usage**

Use this command to configure the CCM updater module.

The default settings are typically sufficient for proper functioning.

Any configuration changes to the updater parameter values triggers a restart of the updater (beaker) process. During this restart, existing connections with StarOS systems will be dropped temporarily. These connections automatically reconnect after the restart has finished. This restart typically takes a few seconds. Cisco recommends making updates during a maintenance window or outside the daily update time configured on the StarOS systems.

## **Examples**

The following example changes the log level for this module to "debug":

host# updater log level debug